## **Third-party cookies**

For our applications to work correctly in your shop, third-party cookies are required in Google Chrome browser. Below are instructions on how to enable third-party cookies in your Google Chrome browser:

1. In Google Chrome browser, at the top right, click **More**  $\frac{1}{n}$  and then **Settings**.

2. At the bottom click **Advanced**:

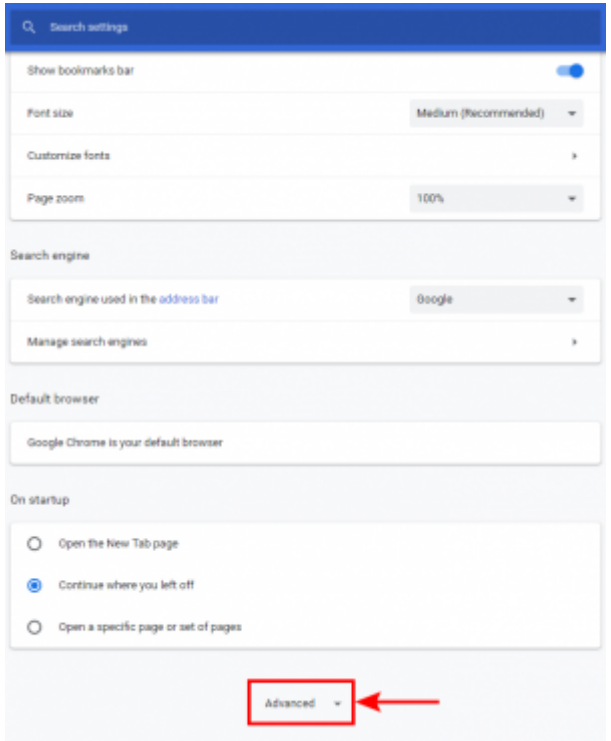

3. In the **Privacy adn Security** section, click **Content settings**:

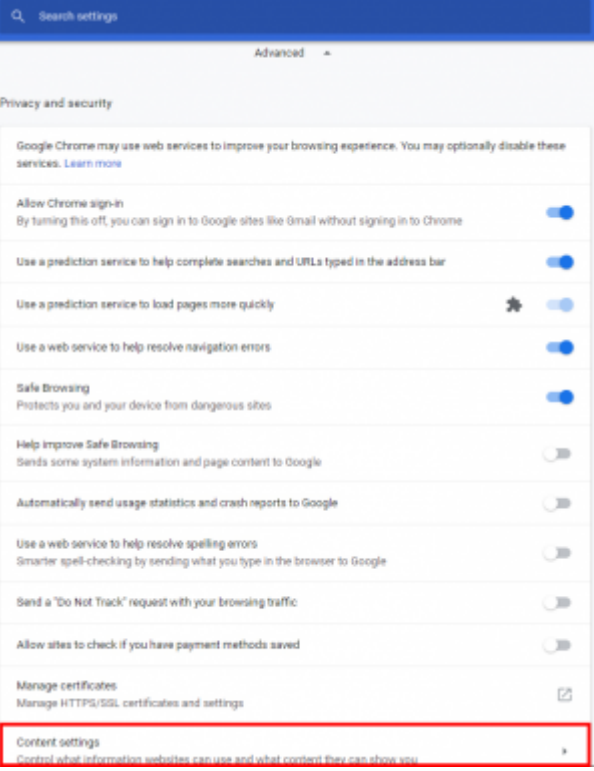

## 4. Select **Cookies**:

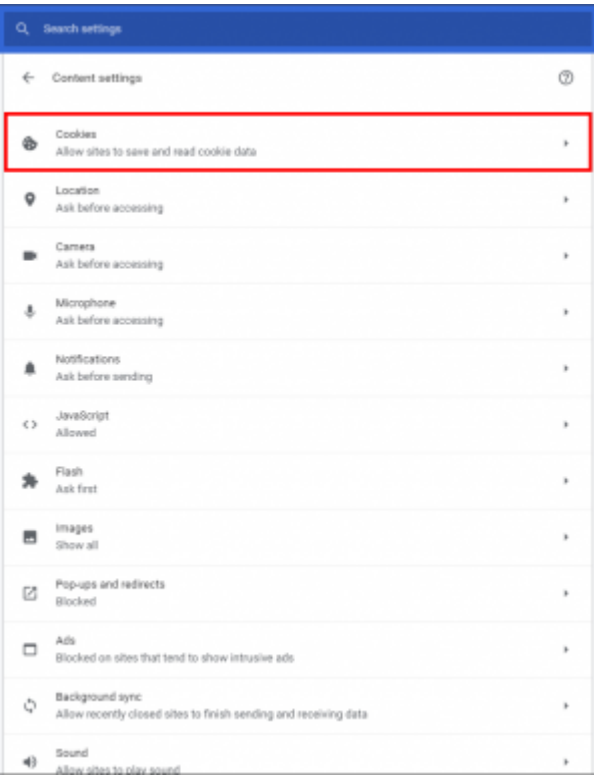

## 5. Uncheck the box next to **Block third-party cookies and site data**:

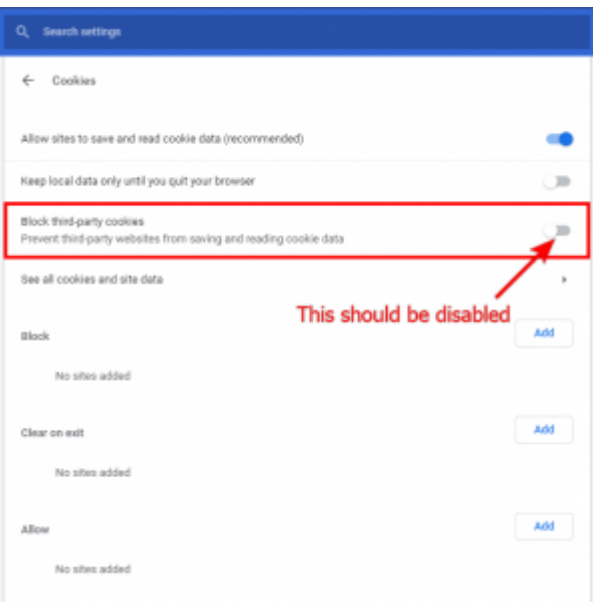

6. Alternately, you can leave **Block third-party cookies and site data** checked and add in the exception list:

[\*.]kad.systems

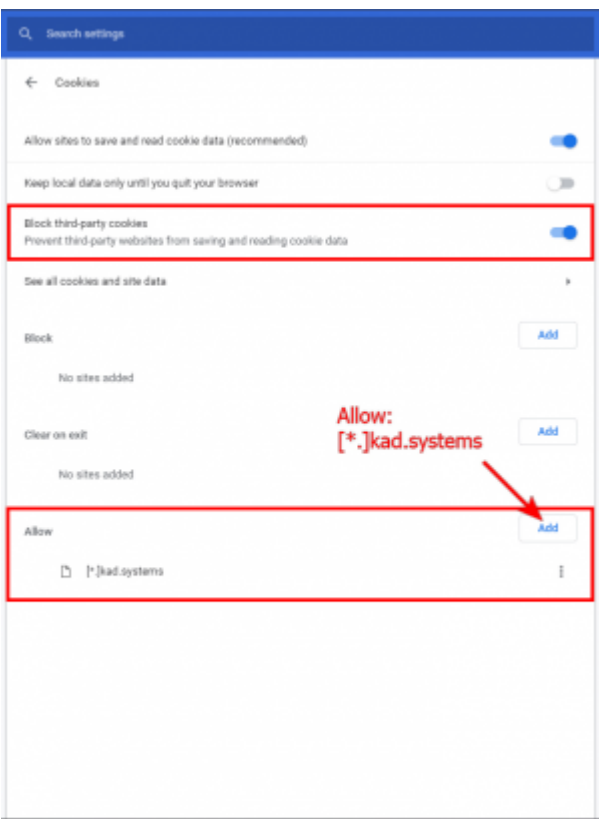